# **Bedienungsanleitung**

## **DA 428**

**vollständig digitale 4-Kanal DSP-Endstufe** 

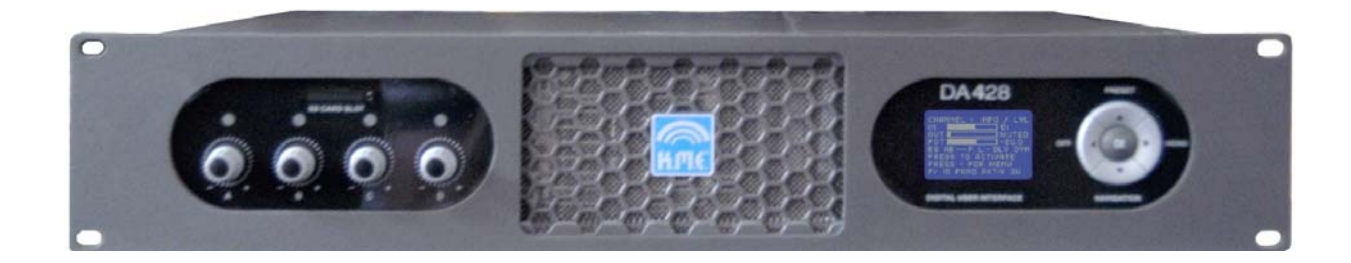

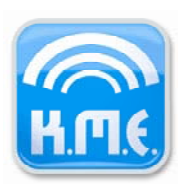

## **1. Einführung**

Vielen Dank, dass Sie sich für ein K.M.E. - Produkt entschieden haben!

Die Ihnen vorliegende vollständig digitale 4-kanalige DSP-Endstufe wurde von K.M.E. entwickelt, um die Anwender an der langjährigen Erfahrung im Bereich der digitalen Audiotechnologie teilhaben zu lassen. Welche Vorteile haben Sie nun davon? Die DA 428 vereint in einem leichtgewichtigen, stabilen Gehäuse vier digitale Class- D- Endstufen mit einem leistungsstarkem Schaltnetzteil und PFC sowie einen frei programmierbaren Digitalcontroller, welcher die gesamte Steuerung bis hin zur Bearbeitung des Audiosignals (wie z.B. Frequenzweichen- Funktionen, voll parametrische EQs, Dynamikprozessoren, Delays) übernimmt. Somit können Sie bequem und schnell Ihre Beschallungssituation optimieren und Ihr Soundsystem durch Anwendung der vorgefertigten Presets oder eigener Einstellungen konfigurieren.

In dieser Anleitung finden Sie nützliche Tipps sowie auch Warnhinweise, mit deren Beachtung Sie einen gefahrlosen und professionellen Betrieb über einen langen Zeitraum sicherstellen können. Nehmen Sie sich also bitte genügend Zeit, *vor* der ersten Inbetriebnahme mit den technischen Eigenschaften und allen Funktionen Ihres neuen Gerätes vertraut zu werden. Bei Fragen steht Ihnen Ihr Fachhändler beziehungsweise der K.M.E.- Support gerne zur Verfügung.

Wir verwenden in unseren umfangreichen Herstellungsprozessen ausschließlich geprüfte Materialien und Komponenten bester Qualität. Teilen Sie mit uns die Begeisterung für guten Sound. Das K.M.E. Team wünscht Ihnen viel Spaß, Freude und Erfolg mit Ihrem neuen vollständig digitalem Endstufensystem!

## **2. Inhaltsverzeichnis**

1. Einführung

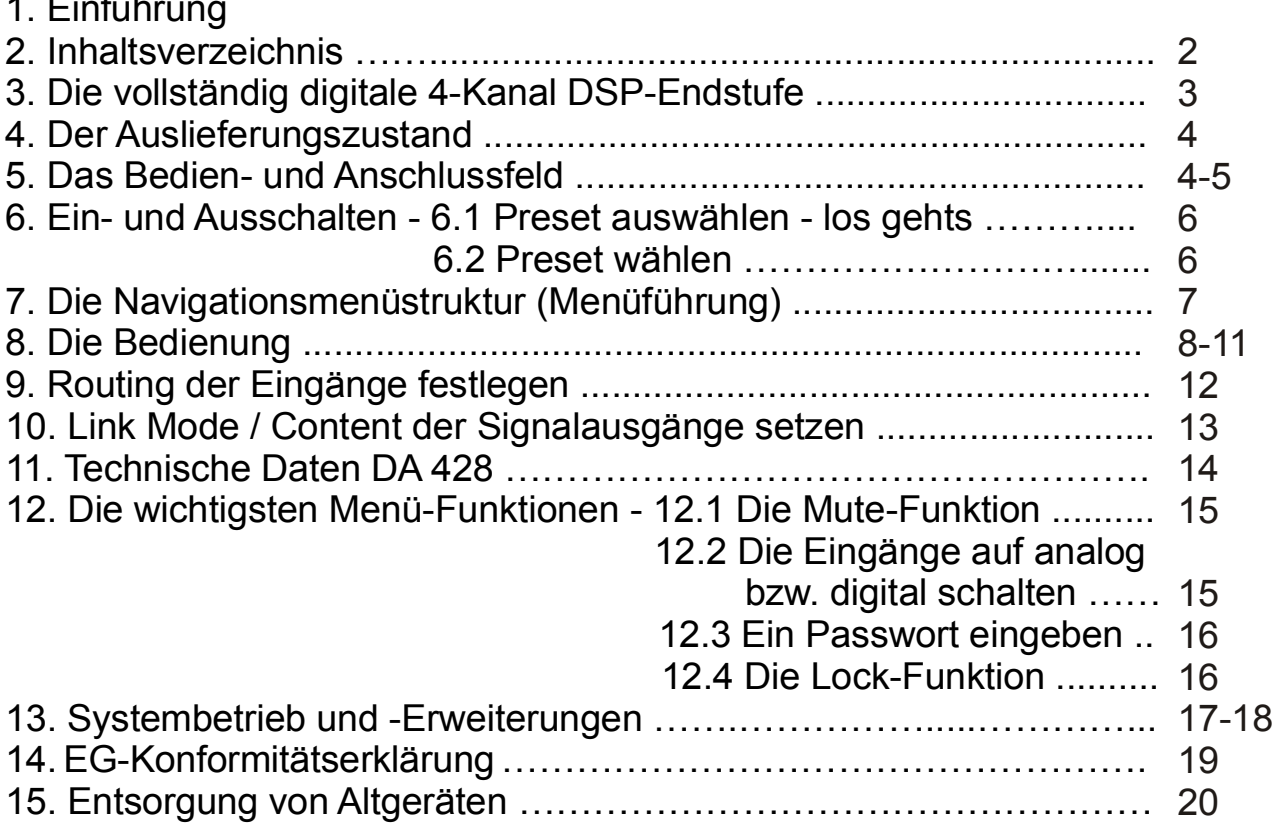

## **3. Die vollständig digitale 4- Kanal DSP- Endstufe**

Die DA 428 ist eine vollständig digitale Class-D Hochleistungsendstufe mit 4 getrennten und unabhängigen Kanälen mit jeweils 700 W Ausgangsleistung an 4 Ohm. Das kompakte, leichtgewichtige 19"- 2HE – Gerät, bei dem alle Elektronikkomponenten im Upside-Down-Design montiert sind, enthält neben dem Audio-optimierten Schaltnetzteil mit PFC (Power Factor Correction) für geringste Netzrückwirkung/-störung umfassende Audio-DSP-Funktionen wie Matrix-Router, 2 digitale Crossover, 6 voll parametrische EQs, Delay und Dynamikprozessor jeweils pro Kanal.

Alle Parameter dieser Module sowie weitere Eingaben werden direkt über das 5-Tasten-Navigationspad und 4 Drehgeber mit Tastfunktion am Gerät eingestellt oder mittels optionaler Editor-Software am PC erstellt und mit SD-Karte übertragen. Ein grafikfähiges LCD- Displays und 4 RGB- LEDs bilden die Ausgabeschnittstelle der durchdachten professionellen Benutzeroberfläche und informieren auch über aktuelle Betriebsparameter des Gerätes wie Eingangs- und Ausgangspegel sowie den Zustand der einzelnen Kanäle. Factory- und User- Presets können im Gerät abgespeichert werden, zudem steht ein SD- Speicherkartenslot zur Verfügung. Durch diese Schnittstelle können Presets und andere Parameter zwischengespeichert und besonders bequem in andere Geräte übertragen werden. Eine Editor- Software ist wie diverse Firmware- Zusatzmodule ebenfalls vorgesehen. Ein Modulschacht für zukünftige Erweiterungen wie z.B. Anbindung an Audio- und Kontrollnetzwerke wurde ebenfalls integriert welcher serienmäßig mit dem Standardmodul RSNC ausgestattet ist das eine RS232- Schnittstelle und einen NC- Meldekontakt beinhaltet. Für umfassende Fernsteuer- und Fernkontrollfunktionalität wurde also vorgesorgt, einfache Fernsteuervorgänge können bereits bei seriell gelieferten Geräten erfolgen.

Eingangsseitig stehen 4 analoge oder 2 digitale Anschlüsse zur Verfügung welche auch kombiniert genutzt werden können, weiterhin stehen Link- Buchsen für das jeweils benutzte Eingangssignal oder als "processed"- Digitalausgänge zur Verfügung. Ausgangsseitig stehen 4 Neutrik Speakon- Buchsen zur Verfügung (Kanal A + B ist vierpolig belegt für den Bi- Amp- Betrieb).

Das analoge Eingangssignal wird durch intelligente 24 Bit AD- Wandler direkt in der Vorstufe digitalisiert und bleibt bis zum Verstärkerausgang in digitaler Form erhalten. Somit wird eine unverfälschte und kristallklare Wiedergabe des Programmmaterials gewährleistet. Als digitale Eingangssignale werden AES/EBU sowie S/PDIF mit jeweils 16-24 Bit und 32-192 kHz akzeptiert, vom Gerät generiert wird AES/EBU mit 24 Bit und 48 kHz. Ein weiteres Feature ist das PFC- unterstützte, Audio- optimierte Weitbereichs-Schaltnetzteil (SMPS) neuester Generation. Die Stromzuführung zum Gerät wurde über einen verriegelbaren Neutrik PowerCon- Anschluss realisiert. Umfangreiche Schutzschaltungen und digitale Überwachungsfunktionen runden die professionelle Ausstattung dieses Gerätes ab, dessen breitbandige Anwendungsmöglichkeiten vom Monitorbetrieb über den Systembetrieb mit passiven PA- Komponenten (in aktiv getrennten PA-Anlagen) bis hin zur Realisation von Mehrkanalsystemen in Festinstallationen reichen.

## **4. Der Auslieferungszustand**

Im Auslieferungsumfang ist enthalten: 1x DA 428, 1x PowerCon-Netzkabel, 1x Montage-Set für hintere Rackbefestigung, 4x Gummifüße und die Bedienungsanleitung

Beim *erstmaligen* Einschalten der DA 428 sind folgende Parameter im Main Menu eingestellt:

- "Preset 1" ist geladen
- Sig LED Threshold ist auf -50 dB eingestellt
- User LED Threshold ist auf 0 dB eingestellt (somit deaktiviert)
- Output headroom wird im LCD Grafikdisplay angezeigt (pro Kanal)
- Eingänge A und B sind auf analog geschaltet
- ein Passwort ist nicht eingegeben

**Diese Bedienungsanleitung bezieht sich auf die Softwareversion V1.01 r35.**  (am Gerät ersichtlich im Menüpunkt "Software - Firmware Versions"!

## **5. Das Bedien- und Anschlussfeld**

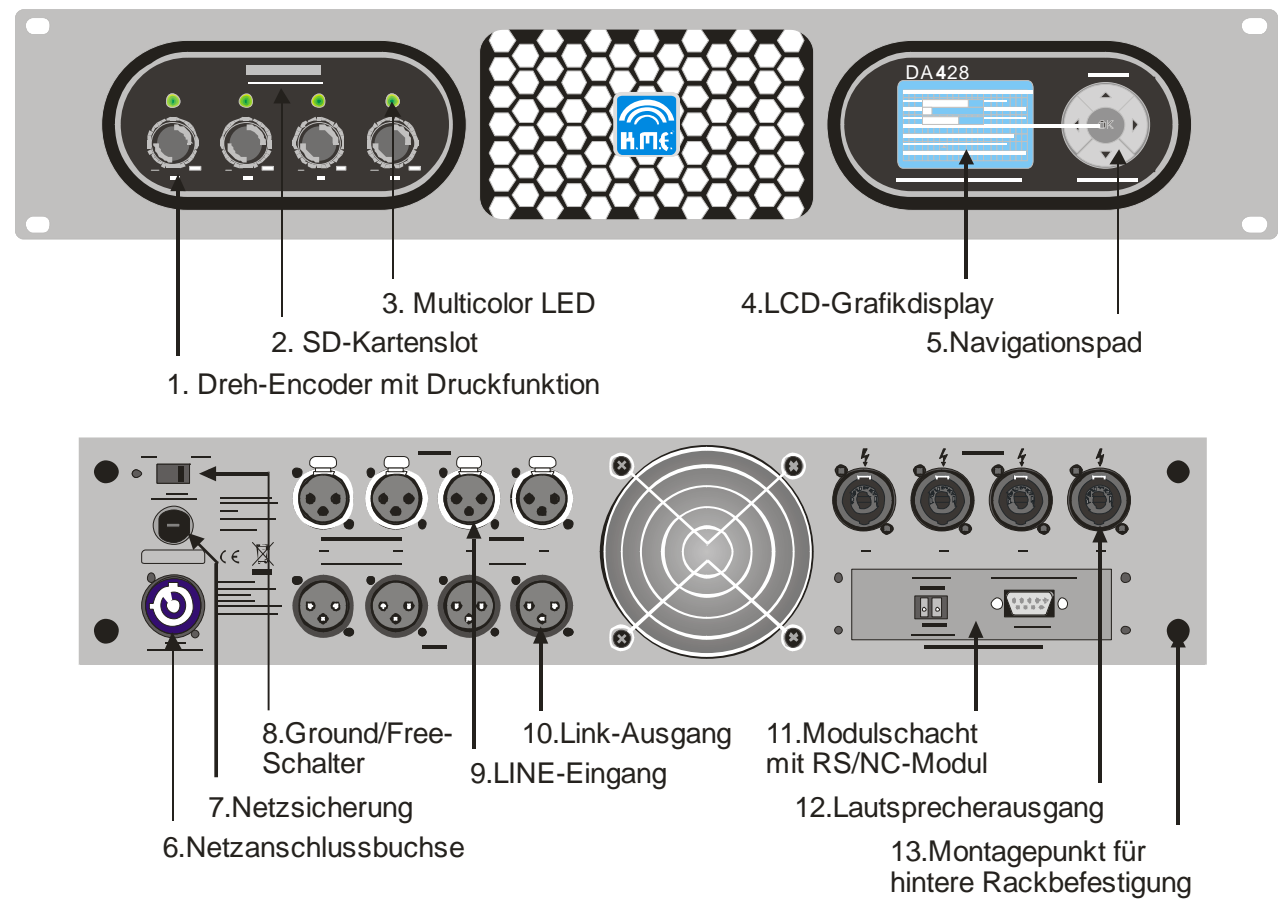

#### **Bedienung**

*1. Dreh- Encoder mit Druckfunktion und Schnelldreh-Erkennung* - Hier können Sie unabhängig pro Kanal die Lautstärke regulieren. Wenn kein Menüpunkt ausgewählt wird, bewirkt ein kurzes Drücken des Dreh-Encoders die Statusanzeige für den jeweiligen Kanal im LCD-Display; ein langes Drücken dagegen bewirkt die Stummschaltung des jeweiligen Kanals. Um den Kanal wieder zu aktivieren, drücken Sie erneut den jeweiligen Dreh- Encoder lang. Die Lautstärke wird danach auf den zuletzt eingestellten Wert gebracht. Die Dreh- Encoder werden außerdem zum Auswählen und Setzen von Menüpunkten verwendet.

*2. SD-Kartenslot* - Dient als Schnittstelle zum Speichern und Laden von Presets bzw. Einspielen von Firmware-Updates. Weiterhin steht die Karte zur Übertragung von benutzerspezifischen Einstellungen auch zwischen mehreren Geräten zur Verfügung. Es wird ein FAT- Format verwendet welches auch auf gängigen PCs gelesen sowie geschrieben werden kann.

*3. Multicolor LED* - Signalisiert verschiedene Parameter (pro Kanal):

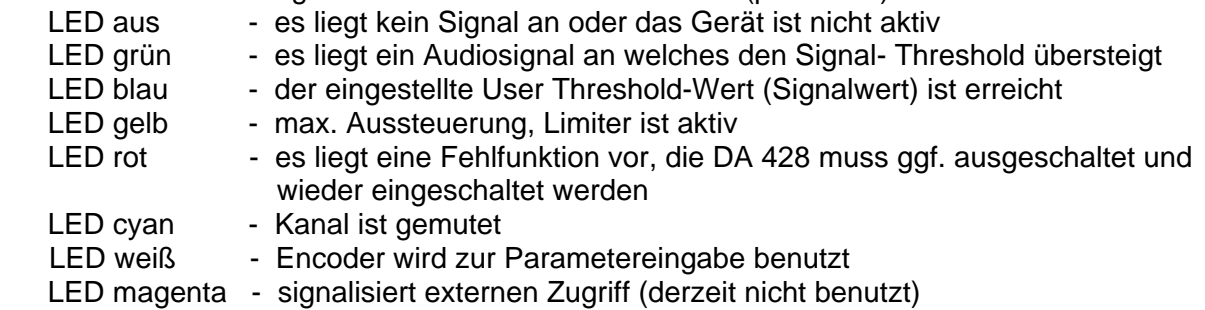

*4. LCD Grafikdisplay* - Dient als Betriebsanzeige der DA 428 und zur Darstellung der kompletten Benutzerführung. Es werden alle Parameter am Gerät selbst bedient. Die angezeigten Pfeile signalisieren, dass sich in Pfeilrichtung Untermenüs erreichen lassen. Benutzen Sie zum navigieren einfach die entsprechende Pfeiltaste auf dem Navigations-Pad. Um Werte zu ändern, werden Sie aufgefordert, die zentral angeordnete OK-Taste zu drücken und anschließend über den jeweiligen Dreh-Encoder einzustellen.

*5. Navigations-Pad* - Hier können Sie die DA 428 ein- bzw. ausschalten und durch das Menü navigieren. Betätigen Sie die OK-Taste zum auswählen bzw. setzen von Menüpunkten, wenn Sie dazu aufgefordert werden (siehe Menüführung).

#### **Netz**

*6. Netzanschlussbuchse* - PowerCon In (blau). *Hinweis:* Netzspannung von 230 V AC / 50 - 60 Hz verwenden.

*7. Netzsicherung* - 10 AT 5x20 mm für 230 V AC / 50 – 60 Hz. Als Ersatz darf nur der aufgedruckte Sicherungswert eingesetzt werden.

*8. Ground/Free Schalter* - Trennt die Masse der Eingangsbuchse vom Gehäuse zur Vermeidung von Brummschleifen.

#### **Eingänge / Ausgänge**

*9. LINE Eingang* - 4x XLR symmetrisch, Eingänge A + B sind separat zwischen analog oder digital umschaltbar (siehe Menüführung).

*10. Link-Ausgang* - 4x XLR symmetrisch, Ausgänge A + B sind analog/digital umschaltbar (siehe Menüführung). Der Link-Ausgang der Kanäle A + B kann auch als "echter" processed- Ausgang zum Weiterschleifen digital bearbeiteter Audiosignale benutzt werden. Alle vier Link-Ausgänge sind ggf. nur im eingeschalteten Betriebszustand der DA 428 funktional.

*11. Modulschacht mit RS/NC Modul* - Es befindet sich standardmäßig eine RS232- Schnittstelle sowie ein NC- Meldekontakt im Modulschacht eingebaut.

*12. Lautsprecherausgang* - 4x Speakon NL 4 (4 Ohm min. Impedanz, Leistung ist abhängig vom eingestellten Preset); *Hinweis:* Bitte beachten Sie beim Anschluss eines oder mehrerer passiver Lautsprechersysteme immer deren Impedanz und Nennbelastbarkeit. Die Lautsprecherausgänge A + B sind für den Bi-Amp-Mode 4-polig angeschlossen (*Lautsprecherausgang A*: A=1+/1- **+** C=2+/2- und *Lautsprecherausgang B*: B=1+/1- **+** D=2+/2-).

*13. Montagepunkt für hintere Rackbefestigung* - 4x M8 Gewindebuchsen

## **6. Ein- und Ausschalten**

Die DA 428 ein- bzw. ausschalten:

1. Legen Sie die Netzspannung (230 Volt / 50 - 60 Hz) an die DA 428 an (**Hinweis:** sollte sich die DA 428 im Power Mode "Always On" befinden, ist diese mit Anlegen der Netzspannung jetzt bereits eingeschaltet – "Lock"-Funktion kann ggf. aktiv sein!)

2. Drücken Sie nun ggf. kurz die OK-Taste um Ihre DA 428 einzuschalten

3. Um Ihre DA 428 auszuschalten drücken Sie für. ca. 1 sek. lang die linke Pfeiltaste und drücken anschließend die OK-Taste. Sollte Ihre DA 428 "gesperrt" sein, können Sie nur den Netzstecker ziehen um das System auszuschalten.

*Hinweis!* Schalten Sie die DA 428 erst dann ein, *wenn* alle angeschlossenen Komponenten bereits vorher eingeschaltet und ggf. stumm geschaltet sind, um eine unerwünschte Wiedergabe zu vermeiden. Die DA 428 kann sich beispielsweise für Verleihzwecke in der "Lock-Funktion" befinden d.h., dass die DA 428 z.B. auf keinerlei Änderungen am Bedienfeld bzw. der Lautstärkeregler reagiert und somit eine sofortige Wiedergabe beim Einschalten bewirkt. Deshalb kann es notwendig sein, alle vorher angeschlossenen Geräte stummzuschalten.

*Beim erstmaligen Einschalten ist das "Preset 1" geladen! Weitere Informationen über den Auslieferungszustand finden Sie auf Seite 4.*

## **6.1 Frei programmierbare Presets auswählen – und los gehts**

Um die vollständig digitale 4-Kanal DSP-Endstufe an Ihre Beschallungssituation anzupassen gibt es für ausgewählte Anwendungen ggf. voreingestellte Presets. Sie laden also nur noch das passende Preset und können unter Beachtung der Belegung bzw. dem Routing der Ein- und Ausgänge der DA 428 mit der Wiedergabe des Programmmaterials starten (vorausgesetzt sie verwenden ein analoges Audiosignal, ansonsten müssen Sie das passende Eingangssignal wählen).

Die DA 428 verfügt im internen Speicher über zwölf Presets, die frei programmiert werden können (das gilt auch für die Preset-Namen im Display) und auf dem jeweiligem Preset-Platz im internen Speicher abgespeichert werden können. Selbstverständlich können Sie alle Presets bequem auf einer SD-Karte abspeichern und wieder laden. Wie Sie Ihre selbsterstellten Presets laden und speichern können und welche Veränderungen in den einzelnen Untermenüs vorgenommen werden können finden Sie auf den Seiten 8 - 11 detailliert beschrieben.

## **6.2 Preset wählen**

Mit dem folgendem Beispiel wählen Sie "Preset 3", folgen Sie den Anweisungen!

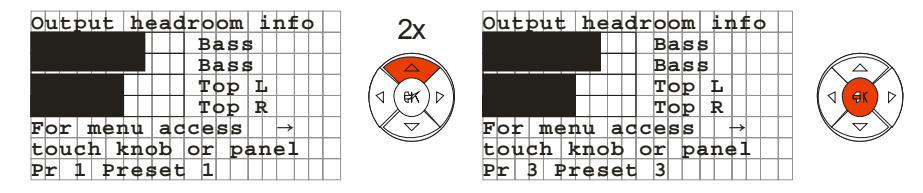

Nach dem erstmaligen Einschalten der DA 428 erscheint die linke Grafik im LCD Display. In Ihrer DA 428 ist das "Preset 1" geladen. Um z.B. das "Preset 3 auszuwählen und zu laden drücken Sie zweimal die gekennzeichnete Pfeiltaste und bestätigen anschließend mit der OK-Taste das angewählte Preset. Wenn Sie mit einem analogen Audiosignal Ihr Audiosystem ansteuern, *können Sie jetzt starten!*

## **7. Die Navigationsmenüstruktur (Menüführung)**

```
Equalizer (Out A - D) <del>| ▶</del> EQ 1+6 <del>| ▶</del> Frequency 35 ... 12000 Hz
Main Menu \rightarrow Preset \rightarrow Delay (Out A - D) \rightarrow 0 ... 400 m
                                                                         → Q 00.7 ... 12.5<br>→ Gain -12 ... +12 d
                                                                        \rightarrow Gain \rightarrow -12 ... +12 dB<br>
\rightarrow Shape PEQ / Shelf
                                                                                        PEQ / Shelf
                                                              EQ 2 - 5 <del>↑</del> Frequency 35 ... 12000 Hz
                                                                         → Q 00.7 ... 12.5<br>→ Gain - 12 ... +12 d
                                                                                        Gain -12 ... +12 dB
                                                               HP Frequency 35 ... 8000 Hz 
                                                               HP Subsonic / 12 dB / 24 dB
                                                           LP Frequency 35 ... 8000 Hz<br>
LP IP 0ff / 12 dB / 24
                                                                                LP Off / 12 dB / 24 dB
                                 Crossover (Out A - D)
                                 Dynamics (Out A - D) <sup>→</sup> Threshold -24 ... 00 dB
                                                           Attack 0 ... 127 ms
                                                               Post Gain -99 ... 0 dB
                                                               Release 0 ... 1270 ms
                                 A/d1(L) -- B/d2(L) -- C/d1(R) -- D/d2(R) -- 
Routing (Out A - D)
                                                            C always -- D always -- A+B/d1(L+R) -- 
                                                            C+D/d2 (L+R) -- C+D always -- B+C+D -- 
                                                            A+B+C+D/d1+d2 
                               Channel Names (Out A - D) Names
                                 Preset Name
Name
                                  Polarity (Out A - D) normal (0°)
                                                            inverse (180°)
                \rightarrow Memory Card \rightarrow Load preset from card
                                       \rightarrow Save preset to card
                                       ► Load all from card
                                Firmware Update DSP
                                → Update I<sup>2</sup>C EEPROM
                                       \rightarrow Save all to card
                 → Display Mode <del>→</del> Output headroom
                                       → Input levels
                                      Diagnostics
                    LED Settings \rightarrow Signal LED Threshold (Out A - D)
                                          User LED Threshold (Out A - D)
                                                                                    -60 ... -10 dB
                                                                                   -50 ... 0 dB
                    Power Management + Mode 
ightharpoon / Last State / Audio Trigger
                                                  Trigger Level \longrightarrow -99 ... 0 dB
                                                  Trigger Time \longrightarrow 1 ... 120 min.
                    System <del>← ></del> Input Mode (In A - B) ← In A analog / In A digital / In A auto detection
                                   Link Mode / Content (Link A - B)
Source -- A:C/d1 -- B:D/d2 --
                                   Password
Password
                                                                In B analog / In B digital / In B auto detection
                                                                           A+B/d1mono -- C+D/d2mono --
                                                                           C+Dalways -- B+C+D/d2L+C+D -- 
                                                                           A+B+C+D 
                                RSNC baud rate 1200 / 2400 / 4800 / 9600 / 19200 / 38400 /
                                                          57600 / 115200 kbit/s
                                \rightarrow Brightness \rightarrow 1 ... 127
                                \rightarrow Contrast \rightarrow 1 ... 63
                 \rightarrow Software \rightarrow Firmware Version
                                 Level Groups (Out A - D) → independent
                                 Mute Groups (Out A - D) → independent
                                                                  Group 1
                                                                  Group 2
                                                               Group 1 strong
                                                              Group 1 weak
                                                               Group 2 strong
                                                               Group 2 weak
```
## **8. Die Bedienung**

Alle Software-Parameter können direkt am Hardwaregerät oder mittels optionaler PC-Software eingestellt werden. Die Namen der Menüpunkte beziehen sich auf die Benutzerführung am Gerät.

#### **Die Menüpunkte**

#### • **Preset:**

**Delay** *[Verzögerungszeit der Kanäle A - D separat einstellbar von 0 – 400m, in 1 cm Schritten]* 

**Equalizer 1+6** *[Klangregelung pro Kanal]* 

**Frequency Q** (Güte) **Gain Shape** 

**Parametric / Shelf** *[vollparametrischer EQ oder Shelf-Funktion]*

Mit diesen digitalen Filtern (wählbares EQ-Format) beeinflussen Sie den Frequenzgang, indem Sie über die Filterfrequenz, den Gain (Verstärkung bzw. Absenkung) und der Güte (Filtergüte) Ihre entsprechende Einstellung vornehmen. Wenn Sie die Empfindlichkeit (Gain) auf 0 dB einstellen, deaktivieren Sie dieses Filter. Der Q-Faktor ist im Shelf-Mode nicht aktiv (die Eingabe dieses Wertes wird hierbei nicht beachtet)!

Der Equalizer 1 kann als vollparamatrischer EQ oder als Low-Shelf fungieren; der Equalizer 6 kann als vollparamatrischer EQ oder als High-Shelf eingesetzt werden.

**Equalizer 2- 5** *[Klangregelung pro Kanal]* 

**Frequency Q** (Güte) **Gain** 

Mit diesen digitalen Filter (vollparametrischer EQ) beeinflussen Sie den Frequenzgang, indem Sie über die Filterfrequenz, den Gain (Verstärkung bzw. Absenkung) und der Güte (Filtergüte) Ihre entsprechende Einstellung vornehmen. Wenn Sie die Empfindlichkeit (Gain) auf 0 dB einstellen, deaktivieren Sie dieses Filter.

**Crossover** (Hochpass- und Tiefpassfilter) *[Frequenzweichenfunktion pro Kanal]*

#### **HP Frequency**

**Type** (Subsonic-Filter 12 dB Q=1,2 oder 12 dB/Oktave oder 24 dB/Oktave) **LP Frequency** 

**Type** (Off oder 12 dB/Oktave oder 24 dB/Oktave)

Diese digitalen Filter (Frequenzweiche) dienen zur Einschränkung des Frequenzbereichs. Der HP-Filter dient zur Wiedergabe der Frequenzen oberhalb der eingestellten Grenzfrequenz mit der von Ihnen gewählten Steilheit pro Oktave (siehe Type). Dieses digitale Filter dient als Schutzschaltung und kann nicht deaktiviert werden. Der LP-Filter dient zur Wiedergabe der Frequenzen unterhalb der eingestellten Grenzfrequenz mit der von Ihnen gewählten Steilheit pro Oktave (siehe Type). Dieses digitale Filter kann deaktiviert werden. Um z.B. ein Fullrange - Signal wiedergeben zu können, muss der kleinste einstellbare Wert der Frequenz (35 Hz) und einer der drei wählbaren Hochpassfilter ausgewählt werden.

**Dynamics** *[Dynamikbearbeitung pro Kanal]*  **Threshold Attack Release Post Gain** 

Diese Dynamikbearbeitung erfolgt, wenn der Pegel des Audiosignals den eingestellten Threshold-Wert (Schwellwert) überschreitet. Die beiden Zeitkonstanten Attack Time (ist die Zeit, wie schnell der Regelvorgang nach Überschreiten des eingestellten Threshold beginnt zu arbeiten) und Release Time (ist die Zeit, wie schnell der Regelvorgang nach Unterschreiten des eingestellten Threshold beendet wird) bilden die Geschwindigkeit des Ein- und Ausregelvorganges ab. Der Post Gain dient zur Pegelanpassung. Einstellungen sind ggf. abhängig vom Programm-Material und verwendetem PA System durchzuführen.

**Polarity** *[Die Phase der Kanäle A - D kann jeweils um 180° gedreht werden]* 

**Routing** *[Aufteilung der Kanäle, pro Kanal wählbar]* 

## **A/d1(L), B/d2(L), C/d1(R), D/d2(R), C always, D always,**

#### **A+B/d1(L+R), C+D/d2(L+R), C+D always, B+C+D, A+B+C+D/d1+d2**

Das Routing der DA 428 bietet umfangreiche Möglichkeiten für diverse Ansteuerungen an. Nähere Informationen und Erläuterungen hierzu finden Sie in der Tabelle auf Seite 12.

#### **Level Groups**

**Independent** *[Kanal ist unabhängig in der Lautstärke regelbar]*  **Group1** *[Kanal ist abhängig von einem anderen Kanal in der Lautstärke regelbar]*  **Group2** *[siehe Group 1]*

Diese Funktion ermöglicht es Ihnen, die Lautstärke einzelner Kanäle bzw. aller Kanäle separat oder abhängig von einem oder mehreren Kanälen zu regeln. Hierzu müssen die Kanäle den entsprechenden Gruppen zugeordnet werden.

Sollte zum Zeitpunkt der Kopplung eine Pegeldifferenz zwischen einzelnen Kanälen vorliegen, die zu einer Gruppe zusammengefasst werden sollen, wird diese dann automatisch in der Gruppe mit übernommen.

#### **Mute Groups**

**Independent** *[Kanal ist unabhängig stummschaltbar]*  **Group1 strong** *[Kanal kann andere Kanäle mit stumm schalten]* **Group1 weak** *[Kanal kann von einem anderen Kanal mit stummgeschaltet werden, Kanal ist aber auch einzeln stummschaltbar]* 

**Group2 strong** *[siehe Group1 strong]*

**Group2 weak** *[siehe Group1 weak]* 

Mit dieser Funktion können Sie einzelne Kanäle separat bzw. in Abhängigkeit von einem oder mehreren Kanälen stummschalten (max. 2 Gruppen sind möglich). Somit können Sie z.B. den Kanal A als Master festlegen (=Group1 strong) und Kanal B als Slave schalten (=Group1 weak) d.h., wenn Sie Kanal A stummschalten wird automatisch Kanal B mit stummgeschalten. Wenn Sie aber nur den Kanal B stummschalten wollen, so ist dieser unabhängig schaltbar.

**Channel Names** *[Name für den jeweiligen Kanal eingeben, bis zu 9-stellig]* 

**Preset Name** *[Preset-Name eingeben, bis zu 12-stellig]* 

#### • **Memory Card:**

#### **Load Preset from card**

**Save preset to card**

**Load all from card** *[noch nicht in allen Softwareversionen verfügbar]*

**Save all to card** *[noch nicht in allen Softwareversionen verfügbar]*

Hier können Sie einfach und bequem einzelne Presets oder alle vorhandenen Presets von der DA 428 auf eine SD-Card speichern bzw. kopieren oder von der SD-Card auf die DA 428. Hierzu wählen Sie einen dieser Menüpunkte aus und wählen mit Hilfe des Dreh-Encoders A und den Tasten des Navigations-Pad die zu bearbeitenden Presets aus und bestätigen anschließend ihre Auswahl mit der OK-Taste (ggf. muss ein Datei-Name zum Speichern eingegeben werden). Sie verlassen das Menü mit der linken Pfeiltaste.

#### • **Display Mode:**

**Output headroom** *[Headroom-Anzeige]* **Input levels** *[Eingangspegelanzeige]*

**Diagnostics** *[Betriebszustandsanzeige]*

Sie können zwischen drei Ansichten des LCD Grafikdisplay wechseln. Der erste Modus zeigt den verfügbaren Headroom / Leistungsreserve für jeden Endstufenkanal an. Der zweite Modus gibt eine Übersicht über die Eingangspegel (mit 0 dB Kennzeichnung). Im dritten Modus werden die globalen Anzeigen wie z.B. Endstufen- und Netzteiltemperatur angezeigt, sowie die Statusüberwachung der einzelnen Kanäle und die aktuelle anliegende Netzspannung.

#### • **LED Settings:**

#### **Signal LED Threshold** *[pro Kanal einstellbar]* **User LED Threshold** *[pro Kanal einstellbar]*

Hier stellen Sie den Signal LED Threshold-Wert (Schwellwert) ein, bei der die LED beginnt grün zu leuchten, sobald der eingestellte Wert durch das Audiosignal erreicht wird. Dieses Parameter dient lediglich zur optischen Anzeige des angeschlossenen Signalpegel.

Der User LED Threshold-Wert (Schwellwert) kann so gewählt werden, dass bei Erreichen bzw. Überschreiten des eingestellten Threshold-Wertes die LED beginnt blau zu leuchten. Dieses Parameter dient zur optischen Anzeige eines gewünschten Signalpegels, d.h. Sie können z.B. den Threshold-Wert auf - 6 dB einstellen und die LED beginnt blau zu leuchten, sobald der eingestellte Wert durch das Audiosignal erreicht wird. Sie wissen dann, dass Ihr eingestellter Signalpegel (also die gewünschte Lautstärke) erreicht ist. Dieser Wert kann während der Wiedergabe eingestellt werden.

#### • **Power Management:**

#### **Mode: Always On** *[DA 428 ist mit Anlegen der Netzspannung eingeschaltet]* **Last State** *[DA 428 startet im letzten Betriebszustand]*

**Audio Trigger** *[DA 428 schaltet abhängig vom Eingangspegel ein oder aus]*  **Trigger Level** *[Schwellwert für Trigger Time eingeben - gilt für alle Kanäle]*

**Trigger Time** *[verbleibende EIN-Zeit einstellen]*

In diesem Menüpunkt wählen Sie den allgemeinen Betriebszustand der DA 428 aus. Im Power Mode "Always On" ist die DA 428 immer aktiv, d.h. sollte die DA 428 ausgeschaltet werden bzw. von der Netzspannung getrennt werden, so wird sie nach erneutem Anlegen der Netzspannung automatisch wieder eingeschaltet ("Lock-Funktion" kann aktiv sein!)

Wählen Sie "Last State", wird Ihre DA 428 immer in dem zuletzt gespeicherten Zustand nach dem erneutem Einschalten wieder starten.

Um eine unnötige Leistungsaufnahme bei längeren Pausen zu verhindern, besteht die Möglichkeit, die DA 428 mittels eingestellten Schwellwert "Trig. Level" und Abschaltzeit in den Standby-Mode zu versetzten – "Audio Trigger" (z.B. sinnvoll bei Installationen). Wird der eingestellte Schwellwert nicht mehr durch das Audiosignal überschritten, wird die eingestellte "Trig. Time", also die verbleibende EIN-Zeit der DA 428 heruntergezählt und die Wiedergabefunktion durch Abschalten der Endstufe + Leistungsnetzteil unterbrochen. Diese Funktion ist nachtriggerbar d.h., nach jedem Überschreiten des eingestellten Schwellwertes wird die eingestellte EIN-Zeit der DA 428 auf den Anfangswert zurückgesetzt und beginnt erneut herunter zuzählen. Wenn die DA 428 sich im Standby-Mode befindet können Sie das System mit der OK-Taste oder durch ein Audiosignal, welches den eingestellten Schwellwert überschreiten muss, wieder einschalten. Trigger-Quelle für die eingestellte EIN-Zeit ist in diesem Modus jeder Kanal!

#### • **System:**

**Input Mode** *[wählbar für Kanal A + B]*

**In A analog, In A digital** 

**In B analog, In B digital** 

**In A auto detection** 

#### **In B auto detection**

Hier schalten Sie den Eingang A bzw. den Eingang B auf "analog" oder "digital" oder "In A / B auto detection". Somit haben Sie die Möglichkeit, ein analoges Eingangssignal oder / und ein digitales Eingangssignal anzulegen. Schalten Sie diese Einstellung entsprechend des anliegenden Audiosignals ein oder wählen Sie den Menüpunkt "auto detection" um ein automatisches Erkennen des Eingangssignals vom Kanal A und B von der DA 428 zu gewährleisten. Die Eingänge C und D können nur ein analoges Audiosignal verarbeiten. Nähere Informationen und Erläuterungen hierzu finden Sie auf Seite 15.

#### **Link Mode / Content** *[wählbar für Link A + B]* **Source, A:C/d1, B:D/d2, A+B/d1 mono, C+D/d2 mono, C+D always, B+C+D/d2L+C+D, A+B+C+D**

Der Link Mode der DA 428 bietet umfangreiche Möglichkeiten für diverse Weiterleitungen des Audiosignals zu anderen analogen bzw. digitalen Systemen an. Nähere Informationen und Erläuterungen hierzu finden Sie in der Tabelle auf Seite 13.

#### **Password**

Hier können Sie ein bis zu 8-stelliges Passwort eingeben, welches Sie später wieder eingeben müssen, um die DA 428 zu entsperren. Nähere Informationen und Erläuterungen hierzu finden Sie auf Seite 16.

**RSNC baud rate** *[einstellen der Kommunikationsparameter für die serielle Schnittstelle]* 

**Brightness** *[Helligkeit des LCD Grafikdisplay einstellen]* 

**Contrast** *[Kontrast des LCD Grafikdisplay einstellen]* 

• **Software:** 

**Firmware Version Firmware Update DSP Update i²C EEPROM** 

## **9. Routing der Eingänge festlegen**

Hier können Sie für jeden der vier Kanäle das Routing der Eingänge festlegen. Dieser Vorgang ist abhängig vom Eingangssignal (analog oder digital) d.h., wenn der Input Mode "digital" gewählt wurde (gilt nur für Kanal  $A + B$ , da diese Eingänge auch digitale Audiosignale bearbeiten können; siehe Seite 15) bzw. der Input Mode "auto detection" gewählt wurde und auch ein digitales Audiosignal anliegt, werden automatisch die digitalen Routingmöglichkeiten (siehe Tabelle) gewählt.

In der folgenden Tabelle finden Sie *alle* einstellbaren Konfigurationen, die *pro Kanal* ausgewählt werden können.

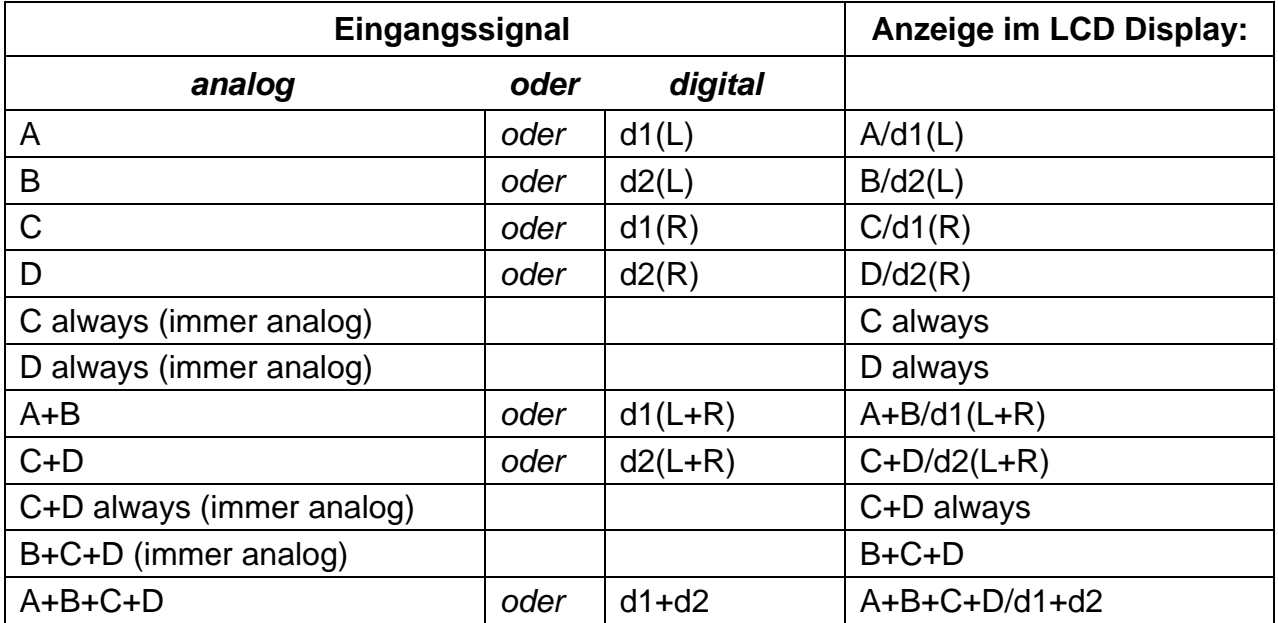

#### **Beispiel 1:**

Sie wollen mit Ihrer DA 428 ein aktiv getrenntes PA System betreiben, welches Sie mit einem analogen Stereosignal ansteuern (die Subwoofer sollen beispielsweise mono angesteuert werden). Sie belegen den Eingang A der DA 428 mit dem linken Audiosignal und Eingang B mit dem rechten Audiosignal.

Stellen Sie als erstes den "Input Mode" für den Kanal A und B auf "analog" (siehe Seite 13). Danach wählen Sie das folgende Routing:

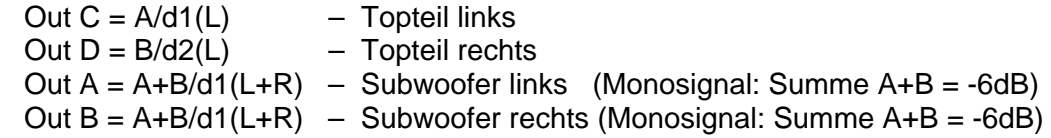

#### **Beispiel 2:**

Sie wollen mit Ihrer DA 428 ein passiv getrenntes PA System und zwei separat ansteuerbare Monitorsysteme betreiben. Das PA System wird stereo mit einem digitalen Audiosignal angesteuert, die beiden Monitorsysteme jeweils mit einem analogen Signal. Sie belegen den Eingang A der DA 428 mit dem digitalen Audiosignal, Kanal C + D jeweils mit dem analogen Audiosignal.

Stellen Sie als erstes den "Input Mode" für den Kanal A auf "digital" (siehe Seite 13). Danach wählen Sie das folgende Routing:

Out  $A = A/d1(L)$  – linker Kanal Out  $B = C/d1(R)$  – rechter Kanal Out  $C = C$  always  $-$  Monitor 1 Out  $D = D$  always  $-$  Monitor 2

## **10. Link Mode / Content der Signalausgänge setzen**

Hier können Sie festlegen, welches Audiosignal am Link A + B der DA 428 anliegen soll (pro Kanal wählbar). Wird der Menüpunkt "Source" gewählt, liegt exakt das Eingangssignal auch am Link-Ausgang des Kanals A oder B an d.h., Eingangssignal = Ausgangssignal (unabhängig ob ein analoges oder digitales Audiosignal anliegt). Wenn der Menüpunkt "Source" *nicht* gewählt wurde, erhalten Sie *immer* ein digitales Link-Signal am Link A und B (alle Link-Möglichkeiten und deren Inhalt finden Sie in der folgenden Tabelle aufgelistet).

Der Link-Ausgang C + D kann immer nur das anliegende Eingangssignal wieder ausgeben d.h., das Audiosignal wird nur weitergeschleift (immer analog).

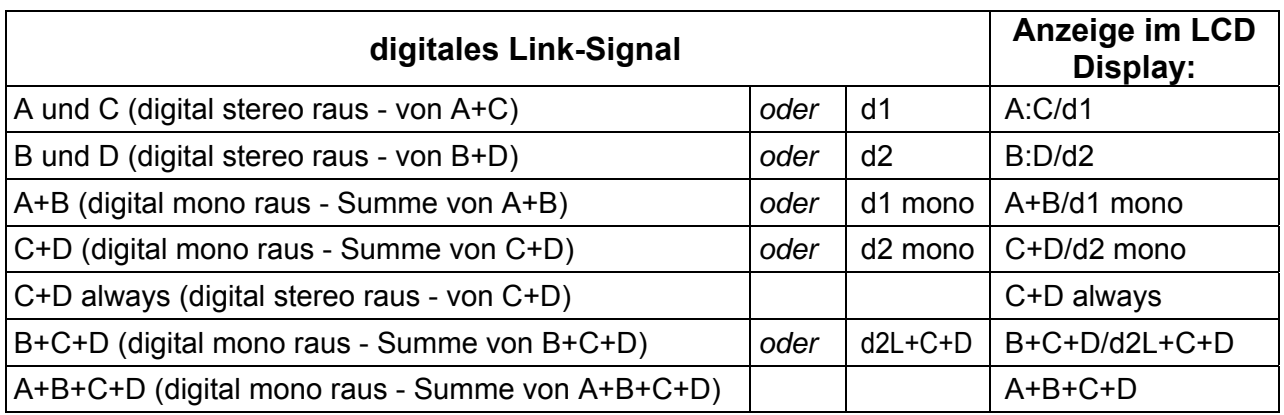

#### **Beispiel 1:**

Sie wollen mit Ihrer DA 428 ein aktiv oder passiv getrenntes PA System betreiben, welches Sie mit einem analogen Stereosignal ansteuern (die Subwoofer sollen beispielsweise mono angesteuert werden). Sie belegen den Eingang A der DA 428 mit dem linken Audiosignal und Eingang B mit dem rechten Audiosignal vom Mixer.

Der Eingang C und D wird z.B. von dem Gruppenausgang 1+2 vom Mixer her mit einem analogen Audiosignal (stereo) angesteuert, welches zur Aufnahme an einem digitalen Recorder bereitgestellt werden soll.

Wie das Routing der Eingänge vorgenommen wird, ist auf der vorhergehenden Seite beschrieben. Jetzt wählen Sie folgenden "Link Mode" für Link A:

Link A = C+D always – fungiert als AD-Wandler (analog stereo rein, digital stereo raus)

#### **Beispiel 2:**

Sie wollen mit zwei DA 428 Digitalendstufen 12 passiv getrennte PANO Line Array Elemente betreiben, welche Sie mit einem analogen Stereosignal ansteuern. Des Weiteren benötigen Sie ein Center-Cluster um ein Frontfill in den Mittel-Hochton-Frequenzen zu gewährleisten, da die zu beschallende Fläche sehr breit ist. Das Center-Cluster wird ebenfalls mit 4 PANO Line Array Elementen betrieben. Sie belegen den Eingang A der ersten DA 428 mit dem linken Audiosignal und Eingang B mit dem rechten Audiosignal vom Mixer.

Jetzt routen Sie Out A - Out C der ersten DA 428 auf "A/d1(L)" = linkes Audiosignal für 6 Elemente (immer zwei Elemente parallel schalten). Out D routen Sie auf "A+B/d1(L+R)" = Summe des Kanals A+B. Mit diesem Signal werden z.B. die zwei oberen parallel geschalteten Cluster-Elemente angesteuert.

Jetzt wählen Sie folgenden "Link Mode" an der ersten DA 428 für Link A und B:

Link A = A+B/d1 mono – linkes + rechtes analoges Audiosignal wird summiert und digital ausgegeben (analog stereo rein, digital mono raus);

für das untere Cluster-Element am Out D der zweiten DA 428

Link B = Source – rechtes Audiosignal wird nur weitergeschleift (analog rein, analog raus); für die rechten 6 Elemente am Out A – Out C der zweiten DA 428

## **11. Technische Daten**

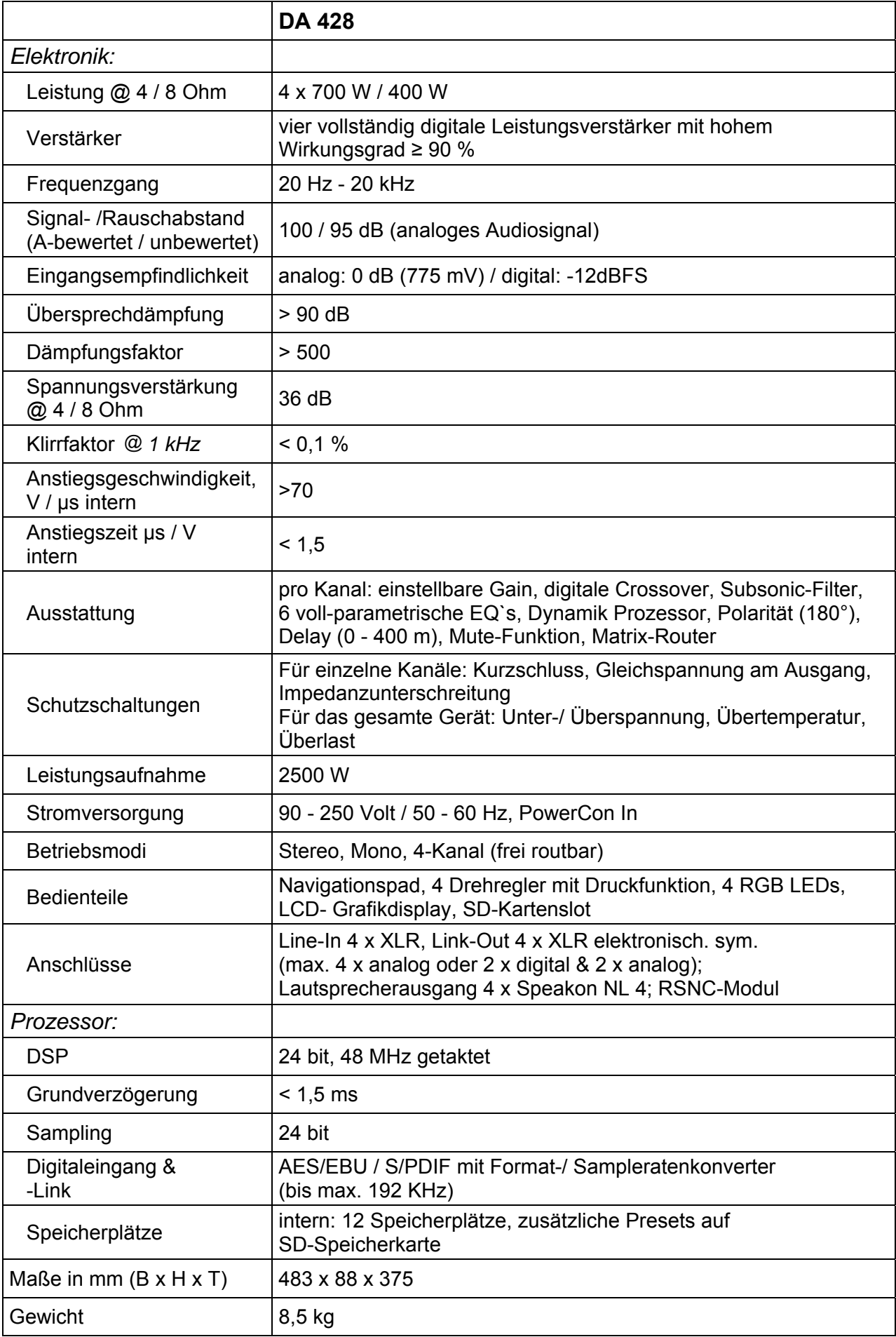

## **12. Die wichtigsten Menü- Funktionen**

In diesem Teil der Bedienungsanleitung finden Sie eine Übersicht über die Vorgehensweise für evtl. individuelle Einstellungen im Hauptmenü und deren Funktionsweise - mit deren Beachtung Sie einen gefahrlosen Betrieb der DA 428 sicherstellen.

## **12.1 Die "Mute"- Funktion**

Diese Funktion erlaubt es, jeden einzelnen Kanal der DA 428 mit nur einem Tastendruck stumm zu schalten.

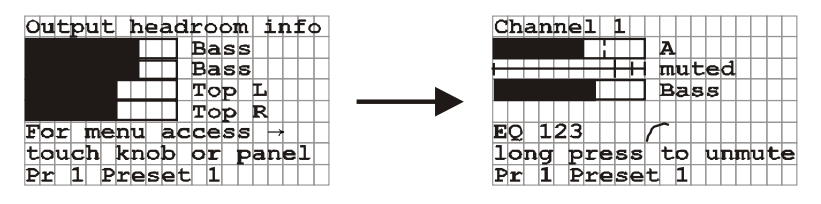

Drücken Sie für ca. 1 sek. lang den Dreh-Encoder A / B / C oder D um den gewünschten Kanal zu muten (Stumm zu schalten). Ein erneutes Drücken für ca. 1 sek. des jeweiligen Dreh-Encoders schaltet den jeweiligen Kanal wieder ein (siehe Anzeige im Display).

Wenn die "Mute"- Funktion aktiviert worden ist und Sie die DA 428 ausschalten, ist die "Mute"- Funktion beim erneutem Einschalten wieder aktiv.

Wenn Sie den / die Dreh-Encoder während der "Mute"- Funktion nur kurz drücken, wird Ihnen die Statusanzeige des jeweiligen Kanals angezeigt (das gilt auch beim Drücken des Dreh-Encoders bei nicht aktivierter "Mute"- Funktion).

Beim Anlegen von "Mute-Gruppen", z.B. dem Stummschalten von mehreren Kanälen mit nur einem Dreh-Encoder (siehe Seite 9), bleibt die eben beschriebene Anwendung in der Funktion erhalten.

#### 12.2 Die Eingänge A und/oder B auf "analog" oder "digital" oder  **"auto detection" schalten**

Die DA 428 bietet die Möglichkeit alle vier Eingänge mit einem analogen Audiosignal anzusteuern oder eine Kombination aus digitalen und analogen Audiosignalen zu verarbeiten. Wenn Sie die Eingänge Ihrer DA 428 mit einem digitalen Audiosignal ansteuern möchten, müssen Sie den Eingang A oder/und B auf "digital" schalten (siehe Seite 10). Im Auslieferungszustand ist der Eingang  $A + B$  der DA 428 auf "analog" gestellt, der Verstärker kann also mit 4 analogen Audiosignalen angesteuert werden.

Bei wechselnden Setups ist es sinnvoll den Modus "auto detection" zu wählen. Die DA 428 erkennt dann automatisch ob ein analoges oder digitales Audiosignal am Eingang A bzw. B anliegt. Somit entfällt die manuelle Umschaltung am Gerät.

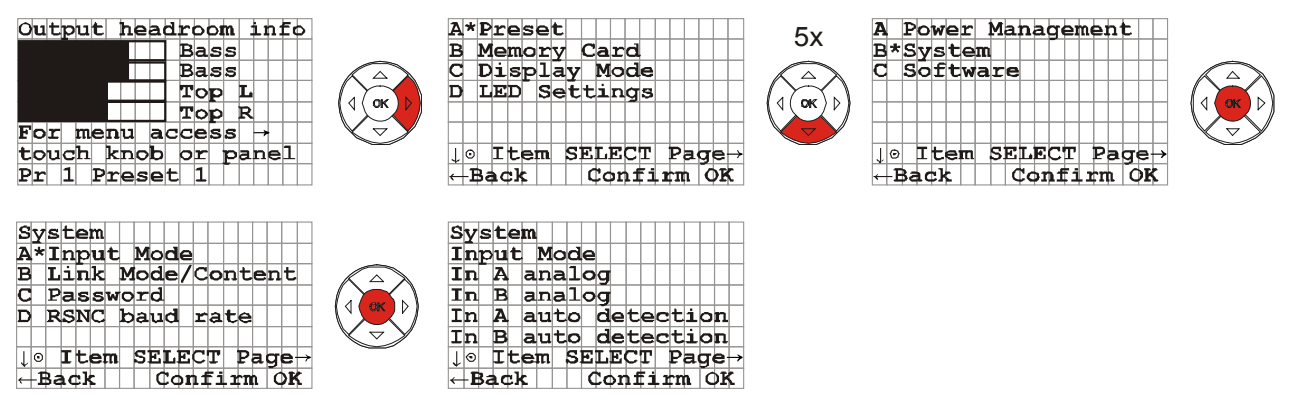

Drücken Sie nacheinander die gekennzeichneten Pfeiltasten des Navigations-Pad (wie im Schema dargestellt), um den Eingang auf "analog" oder "digital" oder "auto detection" zu schalten (mithilfe der Dreh-Encoder auswählbar). Nach Ihrer Auswahl für das Eingangssignal drücken Sie die OK-Taste und verlassen das Menü über die linke Pfeiltaste.

## **12.3 Ein Passwort eingeben**

Um Ihre DA 428 *mit* einem Passwort "sperren" zu können, müssen Sie zuvor das Passwort eingeben. Dieses Passwort (max. 8-stellig) kann jederzeit verändert bzw. wieder gelöscht werden.

*Hinweis!* Merken bzw. notieren Sie sich bitte Ihr eingegebenes Passwort genau, denn wenn Sie Ihre DA 428 wieder "entsperren" wollen, muss das Passwort erneut eingegeben werden (siehe "Lock-Funktion"). Sollten Sie das Passwort vergessen, haben Sie keine Möglichkeit die DA 428 zu reaktivieren. Wenden Sie sich bitte an den K.M.E.-Support! Sollte Ihr eingegebenes Passwort z.B. nach einem Verleih geändert sein, können Sie von einer Manipulation ausgehen.

Folgen Sie nun den Anweisungen, um den Menüpunkt aufzurufen!

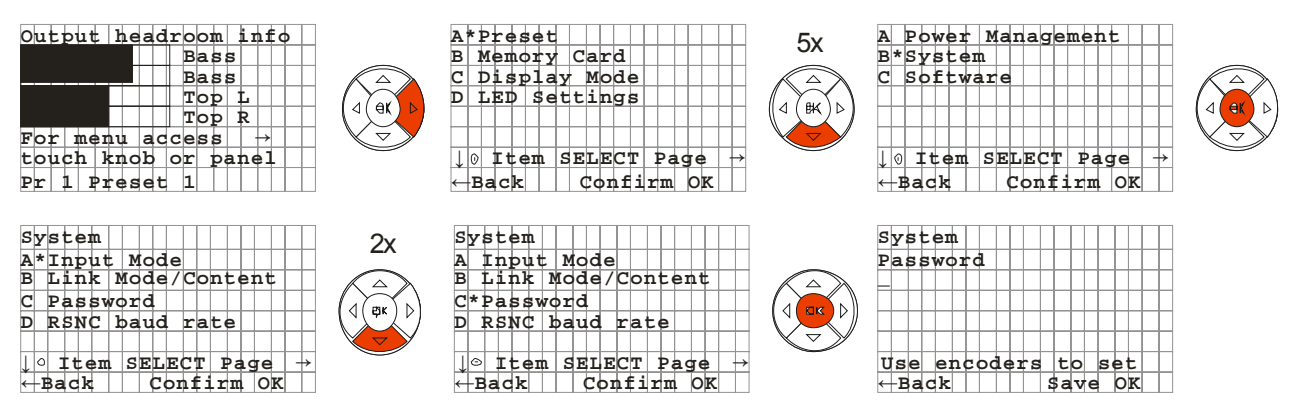

Drücken Sie nacheinander die gekennzeichneten Pfeiltasten des Navigations- Pad (wie im Schema dargestellt), um das Untermenü "Password" aufzurufen. Jetzt können Sie mithilfe des Dreh- Encoders von Kanal A Ihr Passwort eingeben und anschließend mit der OK-Taste bestätigen. Sie verlassen das Menü durch drücken der linken Pfeiltaste.

## 12.4 Die "Lock-Funktion"

Um Ihre DA 428 zu "sperren" (mit oder ohne Passwort) gehen Sie wie folgt vor:

Stellen Sie alle gewünschten Parameter ein (auch die Dreh-Encoder = Lautstärkeregler) und drücken Sie anschließend, wie in der Grafik dargestellt, für 2 sek. die OK-Taste und Ihr System ist "gesperrt". Um Ihre DA 428 in der "Lock-Funktion" auszuschalten, können Sie nur den Netzstecker ziehen. Beim erneutem Anlegen der Netzspannung ist die "Lock-Funktion" wieder aktiviert, sodass keinerlei Veränderungen vorgenommen werden können. Um die "Lock-Funktion" zu deaktivieren müssen Sie für ca. 2 sek. lang die OK-Taste drücken und ggf. Ihr Passwort durch den Dreh-Encoder von Kanal A eingeben und mit der OK-Taste bestätigen.

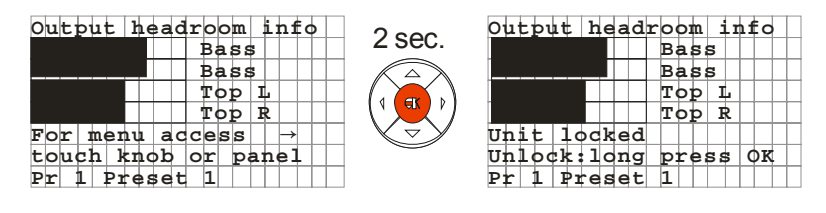

## **13. Systembetrieb- und Erweiterungen**

Diese Übersicht soll dazu dienen, Ihnen einmal zu zeigen, welche Einsatzmöglichkeiten, Kombinationen und Erweiterungen mit der DA 428 als Herzstück in Kombination mit passiven Systemkomponenten möglich sind, um Ihre Beschallungssituation optimal anzupassen.

Monitor-Betrieb

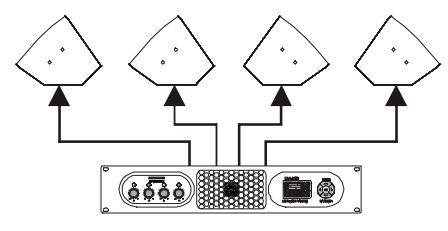

vier unabhängige, frei einstellbare Monitorwege – 4x passive Monitore (min. 700 W / 4 Ohm) oder 8x passive Monitore (min. 350 W / 8 Ohm)

#### System-Betrieb

Beispiel 1:

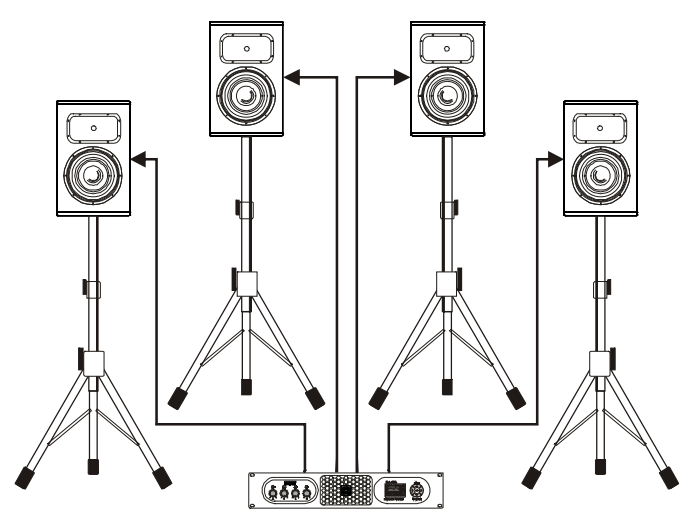

vier unabhängige, frei einstellbare Kanäle (z.B. Fullrange-Betrieb oder Topteil-Betrieb) – 4x passive Topteile (min. 700 W / 4 Ohm) oder 8x passive Topteile (min. 350 W / 8 Ohm)

Beispiel 2:

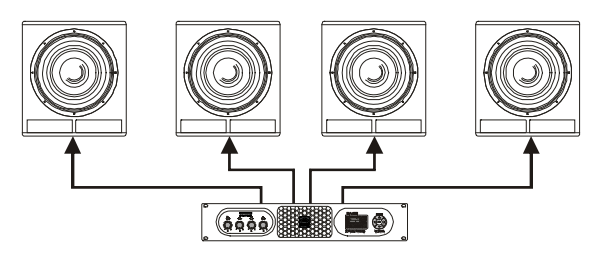

vier unabhängige, frei einstellbare Kanäle (z.B. Bass-Array) – 4x passive Subwoofer (min. 700 W / 4 Ohm) oder 8x passive Subwoofer (min. 350 W / 8 Ohm)

Beispiel 3:

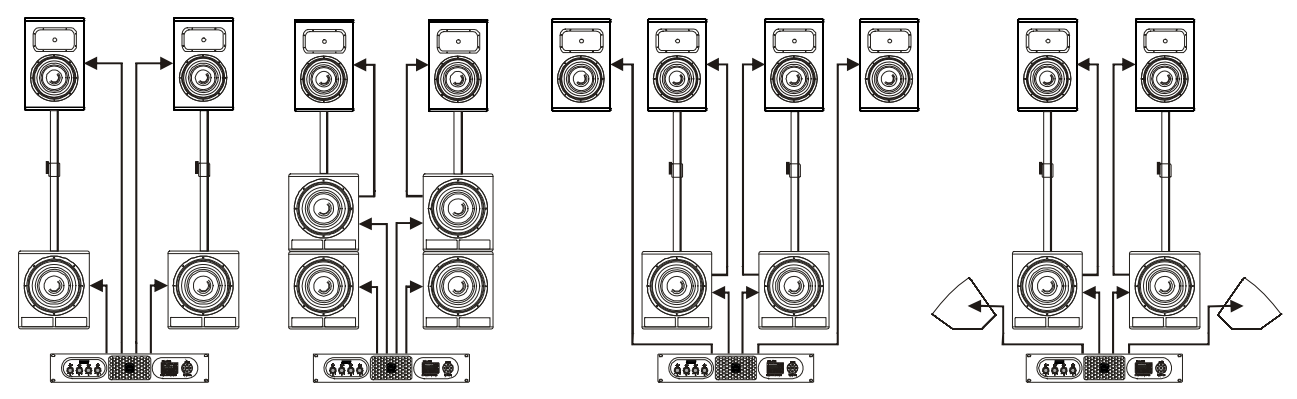

passiv und aktiv getrennte PA Systeme mit Basserweiterung (2. Bild von links) oder Topteilerweiterung (3. Bild von links) oder Monitorerweiterung (Bild rechts) - **Hinweis:** Hierbei ist unbedingt die Impedanz und Leistung der Lautsprechersysteme zu beachten! Nähere Informationen hierzu erfahren Sie bei Ihrem Fachhändler bzw. vom K.M.E.-Support.

Beispiel 4:

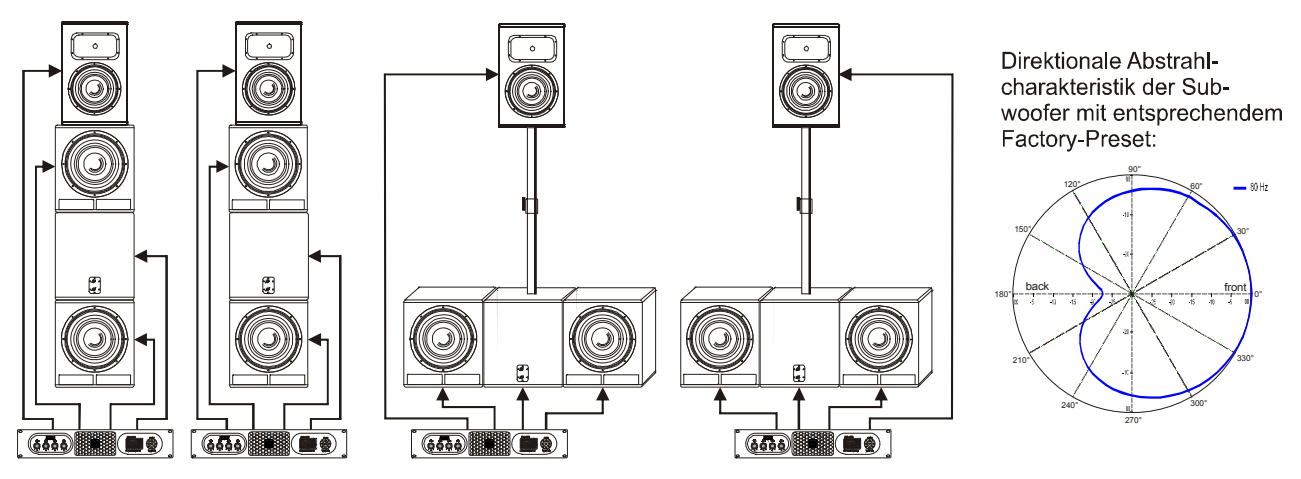

frei konfigurierbare, aktiv getrennte PA Systeme mit direktionaler (nierenförmiger) Abstrahlcharakteristik im Bassbereich (Bild rechts) - **Hinweis:** Hierbei ist unbedingt die Impedanz und Leistung der Lautsprechersysteme zu beachten! Nähere Informationen hierzu erfahren Sie bei Ihrem Fachhändler bzw. vom K.M.E.-Support.

Mehrkanal-Betrieb (Darstellung nur symbolisch)

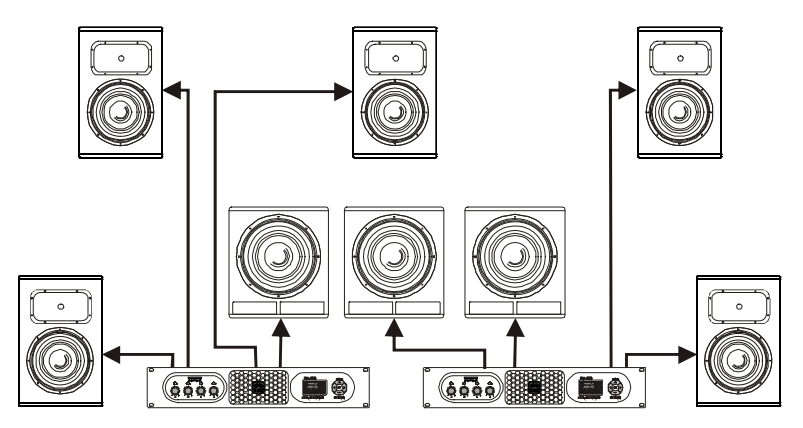

Bassmanagement-System für kleinere und größere Surround-Wiedergabesysteme (5.1, erweiterbar) unter Verwendung von mehreren Lautsprechern für alle Wiedergabekanäle, z.B. für Kinos und Multimedia-Installationen - **Hinweis:** Hierbei ist unbedingt die Impedanz und Belastbarkeit der Lautsprechersysteme zu beachten! Nähere Informationen hierzu erfahren Sie bei Ihrem Fachhändler bzw. vom K.M.E.-Support.

#### **EG Konformitätserklärung**

Für die folgend bezeichneten Erzeugnisse

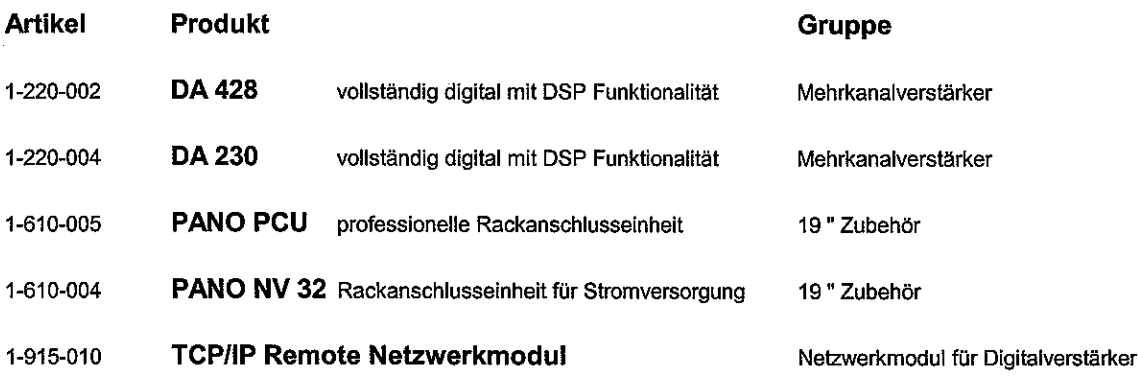

wird hiermit bestätigt, daß es den wesentlichen Schutzanforderungen entspricht, die in der Richtlinie des Rates zur Angleichung der Rechtsvorschriften der Mitgliedsstaaten über die elektromagnetische Verträglichkeit (89/336/EWG) festgelegt sind.

Diese Erklärung gilt für alle Exemplare, die nach den aufgeführten Fertigungsbezeichnungen - die Bestandteil dieser Erklärung sind - hergestellt werden.

Zur Beurteilung des Erzeugnisses hinsichtlich elektromagnetischer Verträglichkeit und Sicherheitsanforderungen elektronischer Geräte wurden folgende Normen herangezogen:

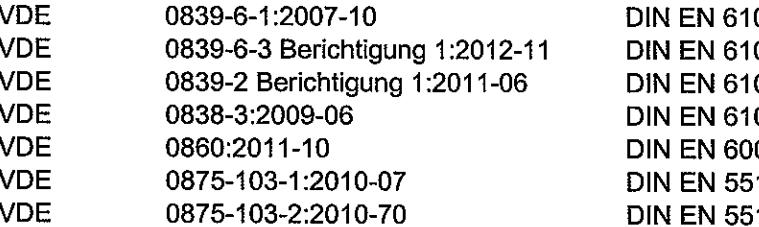

0000-6-1 0000-6-3 0000-3-2 0000-3-3 065  $103 - 1$ 103-2

 $\alpha$  ,  $\alpha$  ,  $\beta$  , and  $\alpha$  ,  $\alpha$ 

Diese Erklärung wird verantwortlich für den Hersteller

Klingenthaler Musikelektronik GmbH **Auerbacher Straße 268** D-08248 Klingenthal

abgegeben durch

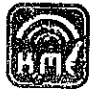

Klingenthaler Musikelektronik GmbH Auerbacher Straße 268<br>09248 Kimgewinal · Germany 4970 37467 558-0 ∖hone≸

Kerst Glag Geschäftsführer

Klingenthal, September 2013

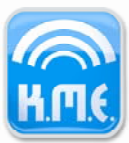

#### Klingenthaler Musikelektronik GmbH Auerbacher Straße 268 08248 Klingenthal Germany phone +49(0)37467 558-0 www.kme-sound.com

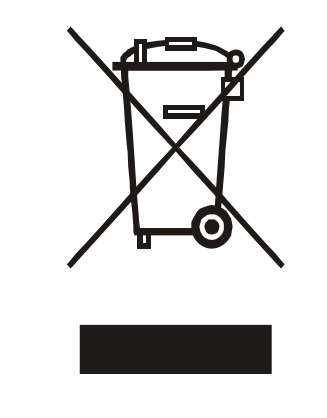

#### **Deutsch Entsorgung von Altgeräten**

1. Wenn dieses Symbol eines durchgestrichenen Abfalleimers auf einem Produkt angebracht ist, unterliegt dieses Produkt der europäischen Richtlinie 2002/96/EC.

2. Alle Elektronik-Altgeräte müssen getrennt vom Hausmüll über dafür staatlich vorgesehene Stellen entsorgt werden.

3. Mit der ordnungsgemäßen Entsorgung des alten Gerätes vermeiden Sie Umweltschäden und eine Gefährdung der persönlichen Gesundheit.

4. Weitere Informationen zur Entsorgung des alten Gerätes erhalten Sie bei der Stadtverwaltung, beim Entsorgungsamt oder in dem Geschäft, wo Sie das

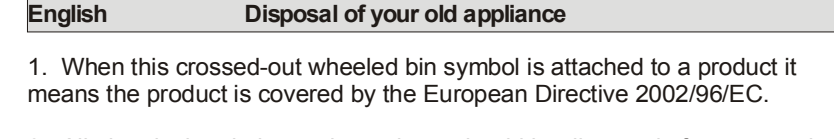

2. All electrical and electronic products should be disposed of a separately from the municipal waste stream via designated collection facilities appointed by the government of the local authorities.

3. The correct disposal of your old appliance will help prevent potential negative consequences for the environment and human health.

4. For more detailed information about disposal of your old appliance, please contact your city office, waste disposal service or shop where you purchased the product.

#### WEEE-Reg.-Nr. DE 84296747

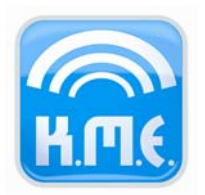

Klingenthaler Musikelektronik GmbH Auerbacher Straße 268 08248 Klingenthal Germany phone +49 (0) 37467-558-0 fax +49 (0) 37467-558-33 service@kme-sound.com www.kme-sound.com

Technischer Stand Dezember 2009. Der Inhalt entspricht dem Stand bei Drucklegung. Technische Änderungen, Druckfehler und Irrtümer vorbehalten.